## **Navigation from cell**

To select a relationship in the [Containment tree](https://docs.nomagic.com/display/MD190SP3/Containment+tab)

- 1. Right-click the cell. The shortcut menu opens.
- 2. On the shortcut menu, under **Navigate**, point to the relationship, and click **Select in Containment Tree**.

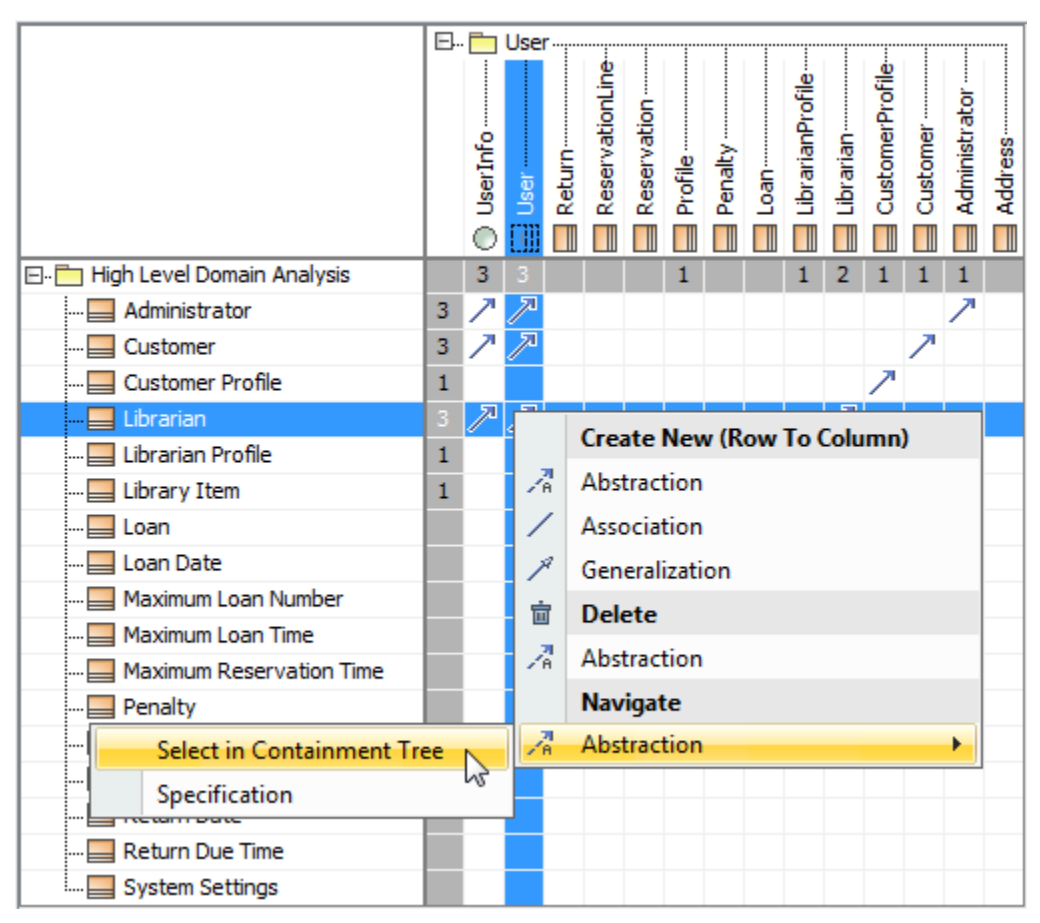

To open the [Specification window](https://docs.nomagic.com/display/MD190SP3/Specification+window) of a relationship in the cell

- 1. Right-click the cell. The shortcut menu opens.
- 2. On the shortcut menu, under **Navigate**, point to the relationship, and click **Specification**.